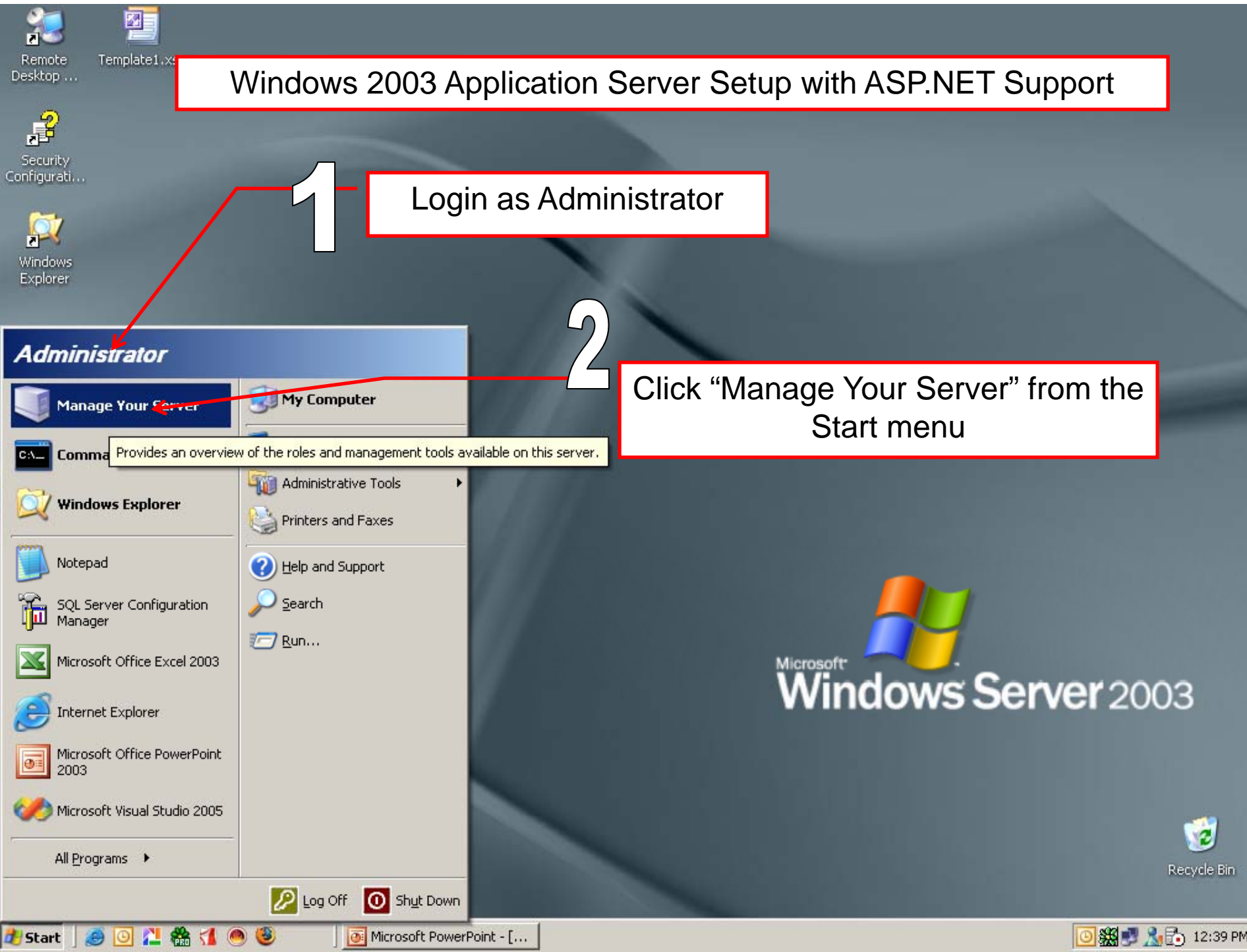

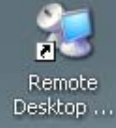

#### Manage Your Server

f Security Configurati...

## **Manage Your Server** Server: TAZ

Search Help and Support Center

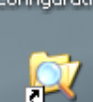

**Windows** 

**Explorer** 

# **Adding Roles to Your Server**

Adding roles to your server lets it perform specific tasks. For example, the file server role enables your server to share files. To add a role, start the Configure Your Server Wizard by clicking Add or remove a role.

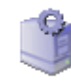

## **Managing Your Server Roles**

After you have added a role, return to this page at any time for tools and information to help you with your daily administrative tasks.

No roles have been added to this server. To add a role, click GD. Add or remove a role.

Click "Add or Remove a Role" link.

Add or remove a role 2) Read a jout server roles

Windows Update

Computer and Domain Name Information

**Tools and Updates** 

Administrative Tools

More Tools

Internet Explorer Enhanced Security Configuration

### **See Also**

Help and Support

Microsoft TechNet

Deployment and Resource Kits

List of Common Administrative Tasks

Windows Server Communities

What's New

Strategic Technology Protection Program

2003

☑ Don't display this page at logon

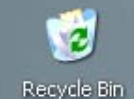

**D ※ 大心 12:28 PM** 

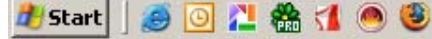

Manage Your Server

 $-10x$ 

 $\rightarrow$ 

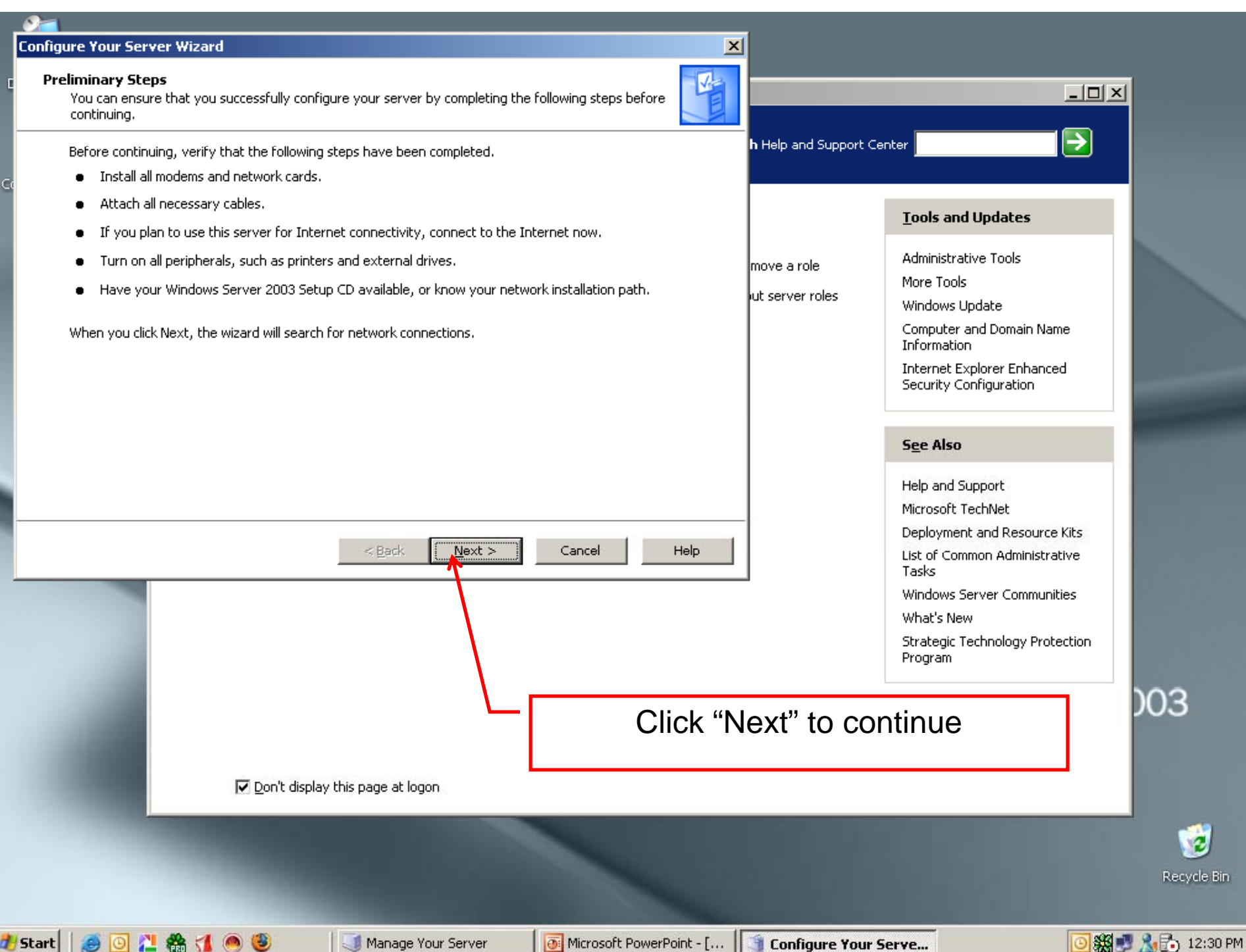

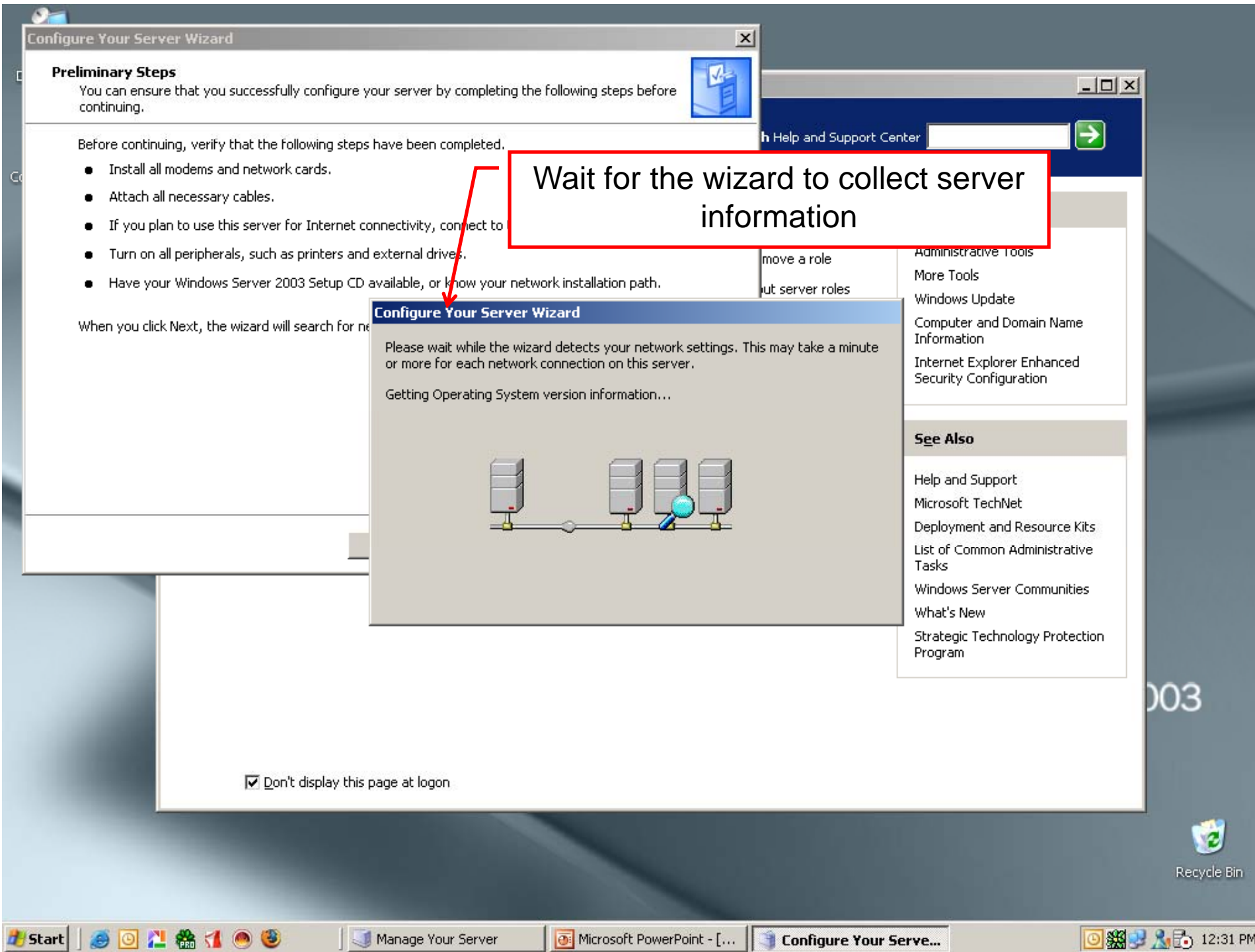

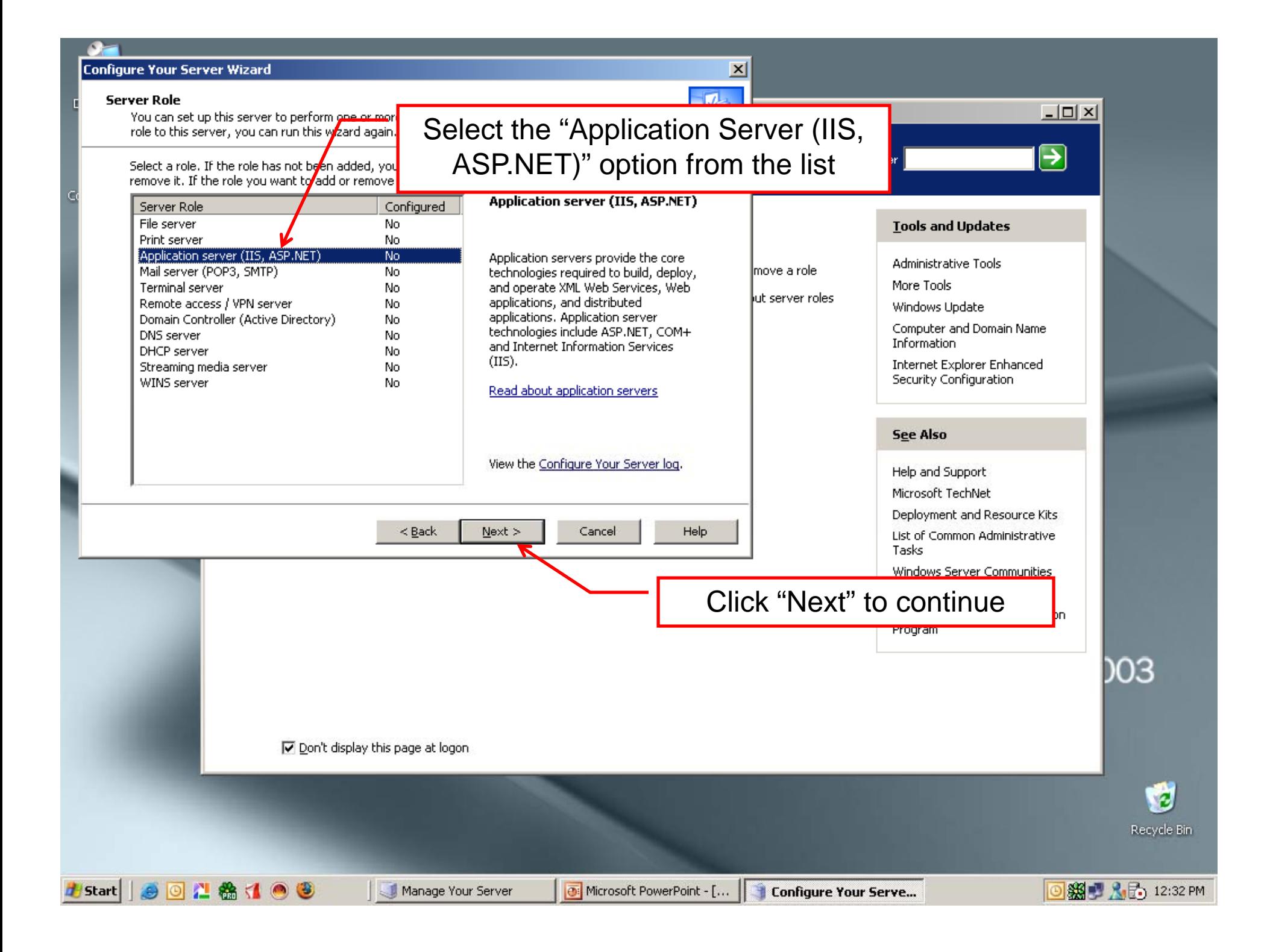

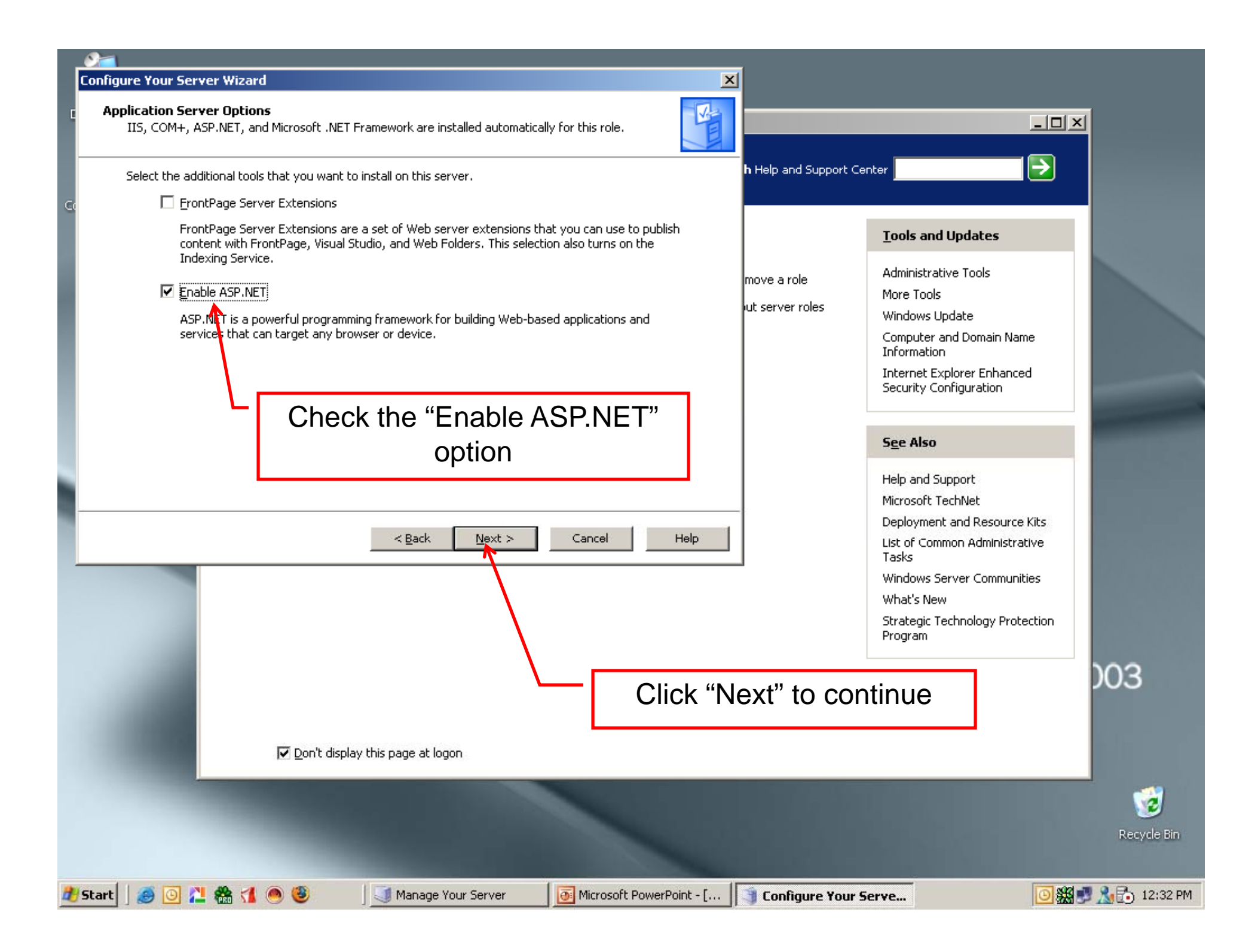

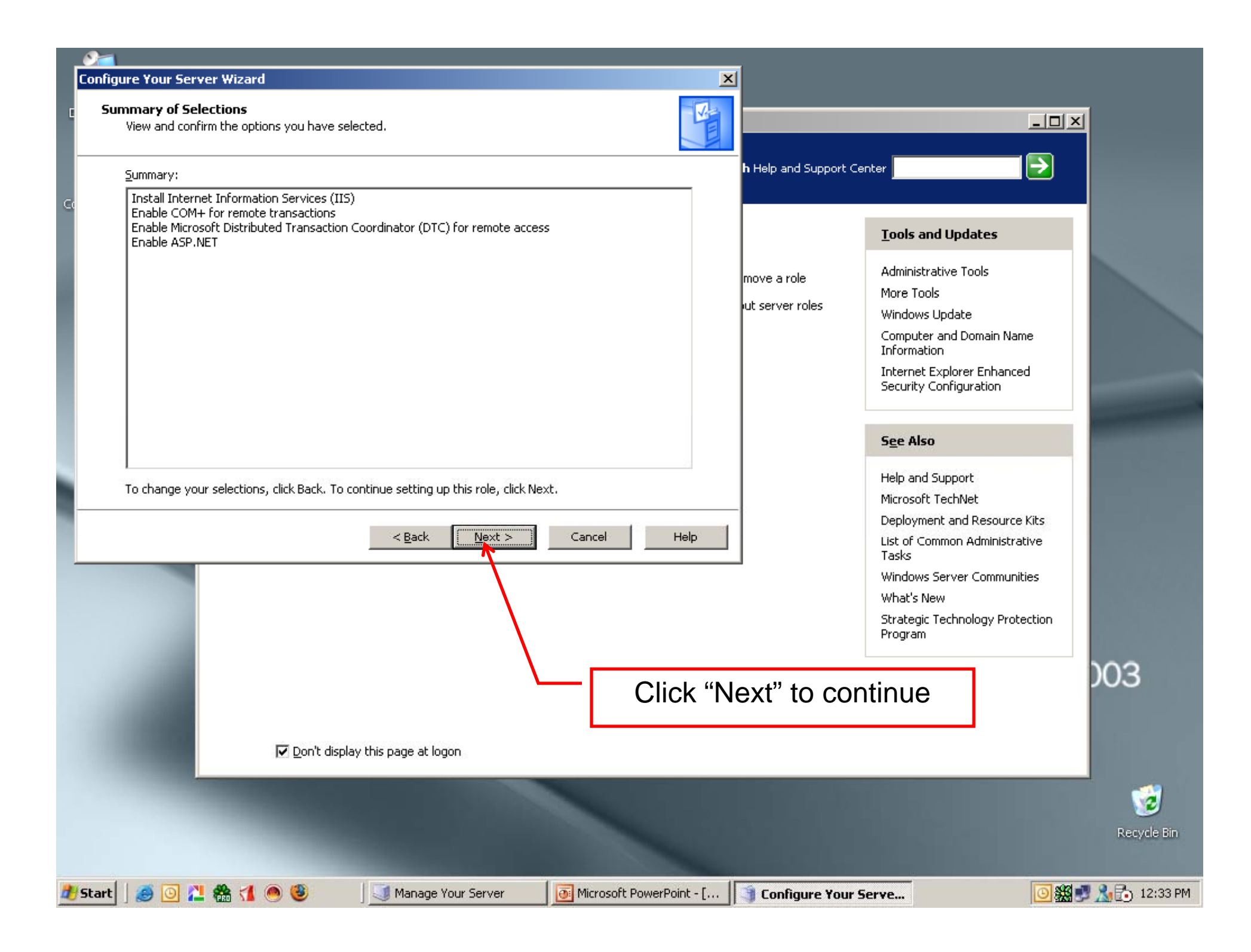

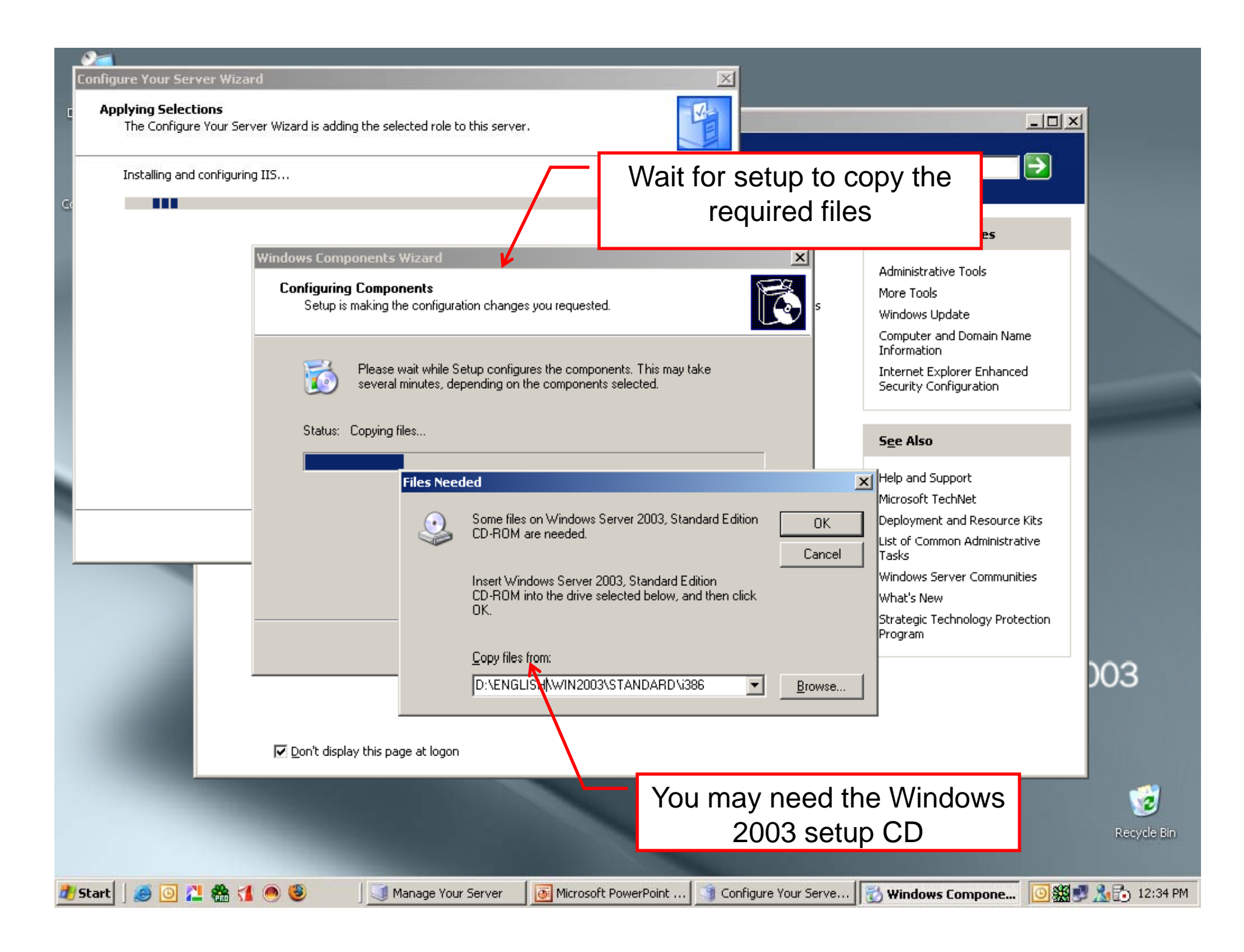

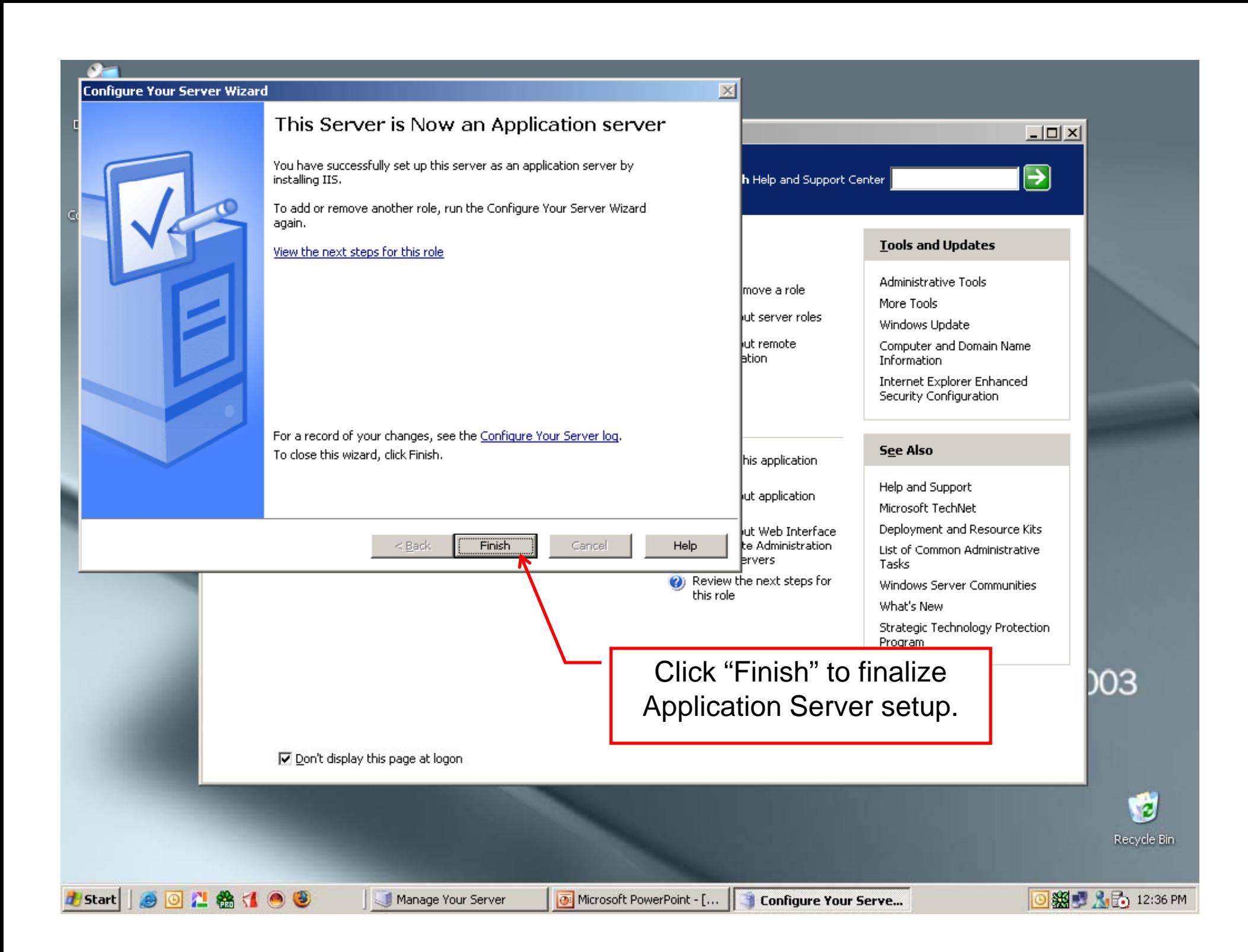

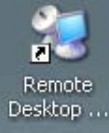

#Start | 9 回 2 卷 1 ● 9

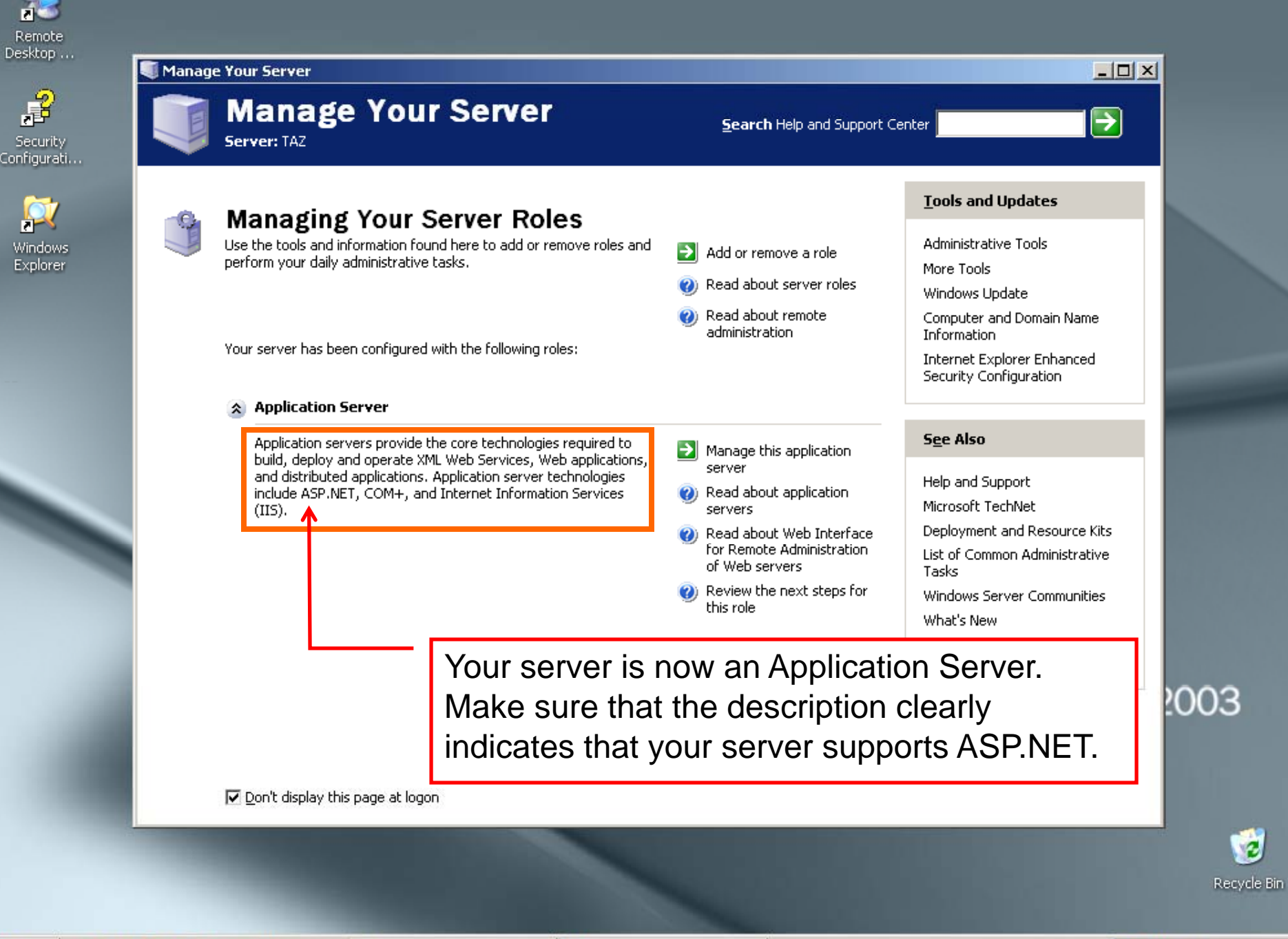

Manage Your Server

Microsoft PowerPoint - [...

**◎ ※ ■ 人品** 12:38 PM

ø